# **VERITAS Storage Migrator**™ **3.4 VERITAS Storage Migrator Remote**™ **3.4**

**Installation Guide**

**UNIX**

June 2000 100-001495

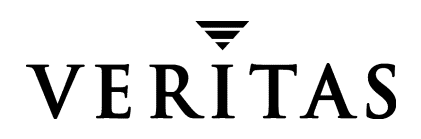

#### **Disclaimer**

The information contained in this publication is subject to change without notice. VERITAS Software Corporation makes no warranty of any kind with regard to this manual, including, but not limited to, the implied warranties of merchantability and fitness for a particular purpose. VERITAS Software Corporation shall not be liable for errors contained herein or for incidental or consequential damages in connection with the furnishing, performance, or use of this manual.

#### **Copyright**

Copyright © 1994-2000 VERITAS Software Corporation. All rights reserved. VERITAS is a registered trademark of VERITAS Software Corporation in the US and other countries. The VERITAS logo, VERITAS Storage Migrator, VERITAS NetBackup, and VERITAS NetBackup BusinesServer are trademarks of VERITAS Software Corporation. All other trademarks or registered trademarks are the property of their respective owners.

Printed in the USA, June 2000.

VERITAS Software Corporation. 1600 Plymouth St. Mountain View, CA 94043 Phone 650.335.8000 Fax 650.335.8050 http://www.veritas.com

# **Contents**

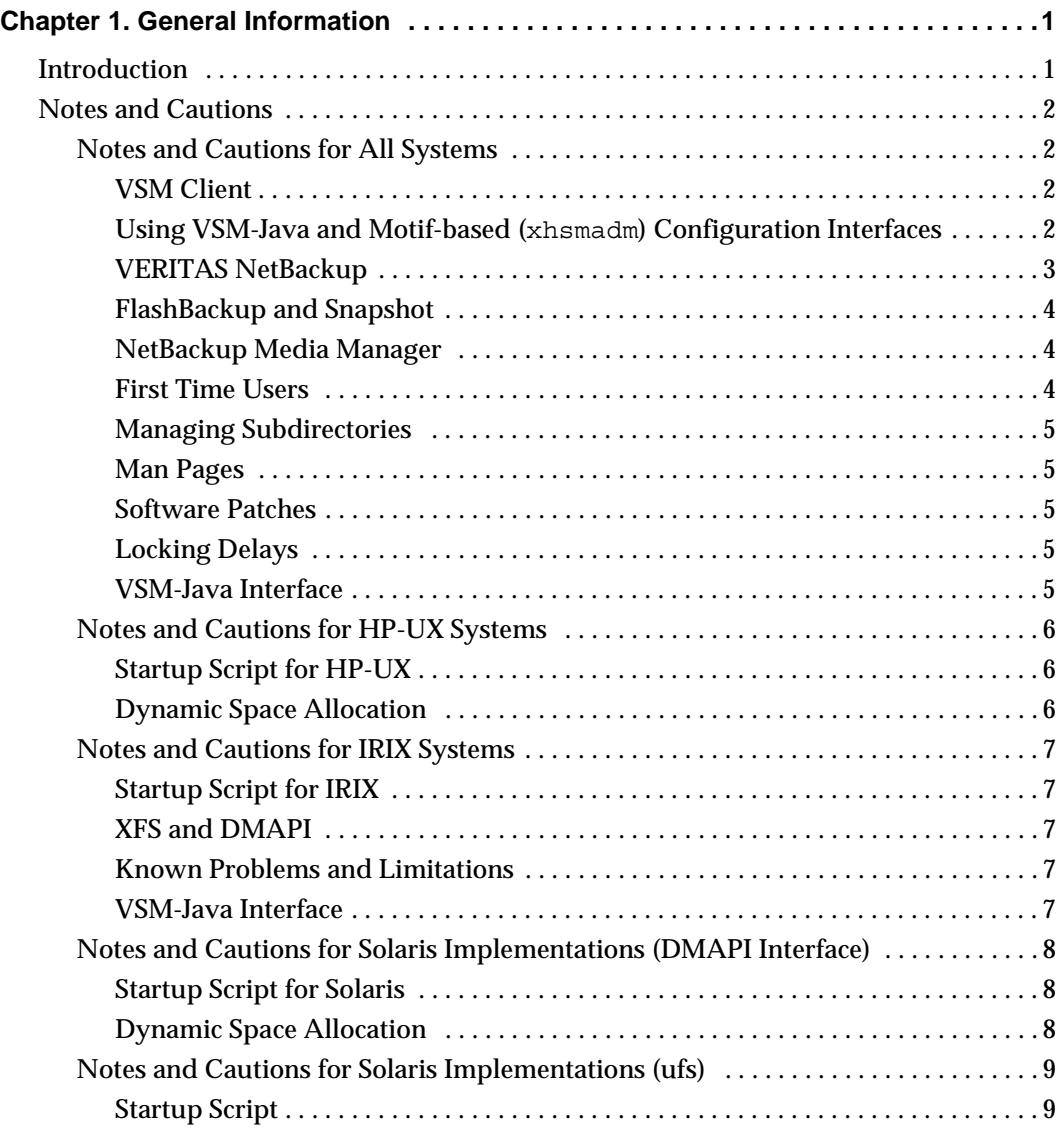

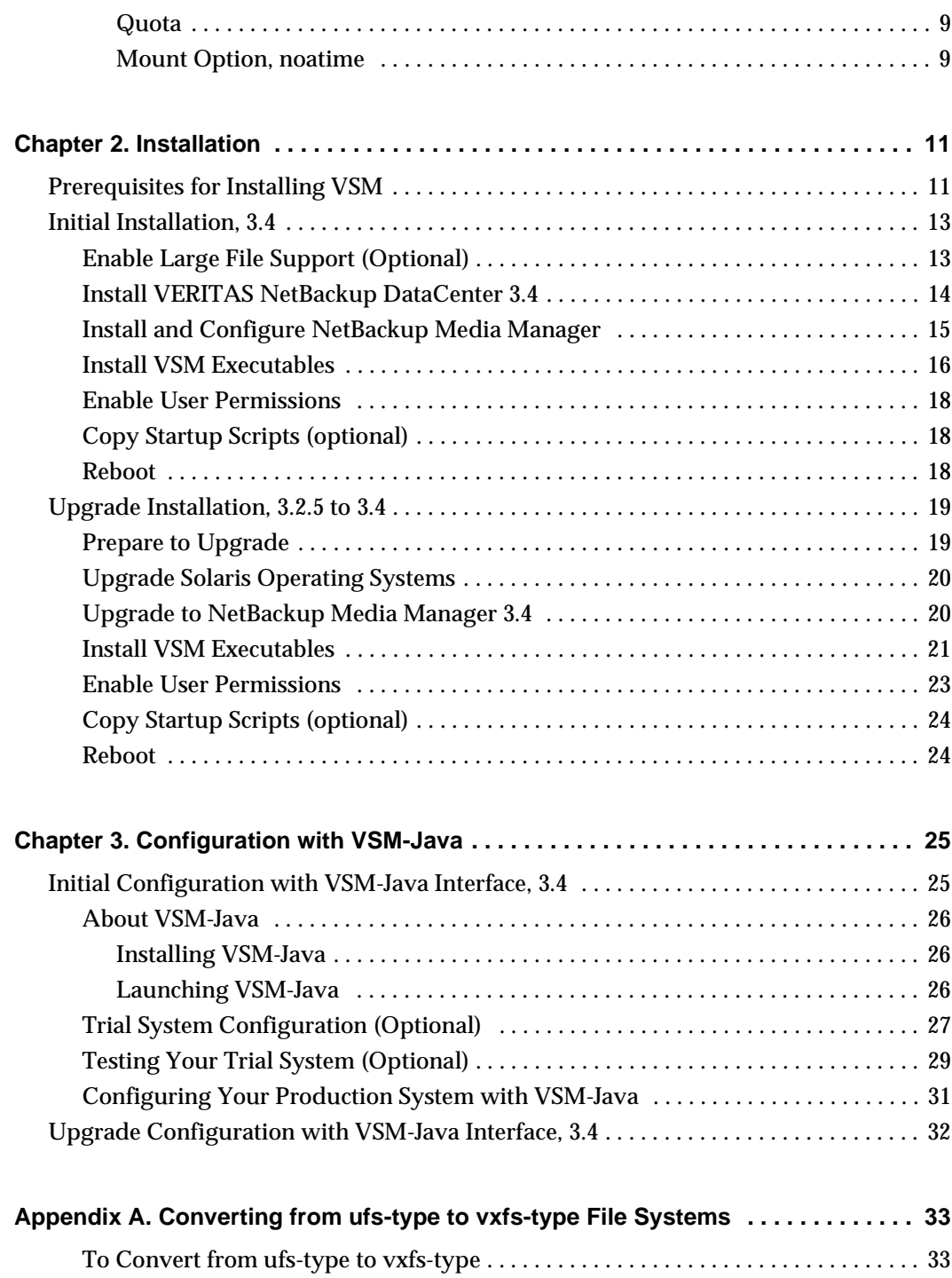

 $\equiv$ 

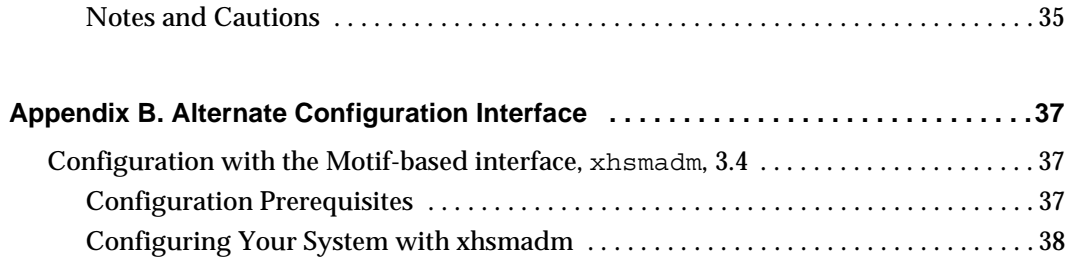

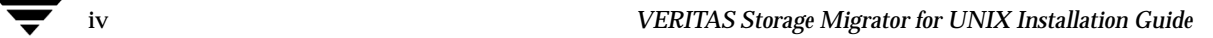

# <span id="page-6-0"></span>**General Information 1**

# <span id="page-6-1"></span>**Introduction**

This Installation Guide helps you install VERITAS Storage Migrator or VERITAS Storage Migrator Remote on a UNIX server system. It also contains some notes and cautions about these products. This document includes both initial installation procedures and upgrade installation procedures (from VSM 3.2.5. to VSM 3.4). Refer to the *VERITAS Storage Migrator for UNIX Release Notes* for a list of supported platforms, operating systems and file system levels.

This manual assumes that you have system administrator level knowledge in the following areas:

- UNIX operating system
- **VERITAS NetBackup and its Media Manager application**

**Note** If you are uncomfortable with any of these qualifications, contact your system administrator.

Due to the large degree of commonality between VERITAS Storage Migrator and VERITAS Storage Migrator Remote, this document uses the term *VSM* to refer to both products. Where differences occur, the full product name is used.

Installing VSM requires you to load the product binaries (executables) and possibly add VSM kernel modules to the system kernel. After installing VSM, you can also setup the example VSM configuration for verifying correct installation and trial use of VSM.

# <span id="page-7-0"></span>**Notes and Cautions**

This section explains things you need to know before you install or configure VSM.

# <span id="page-7-4"></span><span id="page-7-1"></span>**Notes and Cautions for All Systems**

## <span id="page-7-2"></span>**VSM Client**

Support for the VSM Client component of VERITAS Storage Migrator and VERITAS Storage Migrator Remote was dropped as of 3.2.

# **VERITAS Storage Migrator Licensing**

New, with this release of VSM, is capacity-based licensing (miglicense). For new and existing sites, licensing is enforced when migcopy copies data using the following storage methods: optical (op and ow), tape (ct, dt, and  $m$ t), and VERITAS NetBackup (nb). Capacity includes active and obsolete granules, not any granules marked dead. See the miglicense(1M)man page for information on displaying both the current license capacity of VSM and the actual capacity currently in use at your site.

**Caution** You must have valid capacity license keys before you install VSM. The base capacity license key is included in the VSM 3.4 box. You can determine your license capacity by using the Storage Migrator Storage Space Test option in the VSM installation process (see ["Install VSM Executables" on page 16](#page-21-1)). If you need to purchase additional license keys, call 1-800-342-0652 from the US and Canada, or +1 (650) 335-8555 outside of the US and Canada. Do not force the installation without the appropriate license keys.

When you install this product, you are prompted for a licensing key. Enter the capacity license keys for your site in the appropriate field. You will need a base capacity license key (this is in your VSM 3.4 box). You will also need additional capacity license keys, which you purchased for your installation. If you do not have a capacity license key, discontinue installing VSM. As your site grows, you will need to address licensing issues in the future. VSM automatically warns you when your site reaches 90% license capacity. **<sup>3</sup>**

#### <span id="page-7-3"></span>**Using VSM-Java and Motif-based (xhsmadm) Configuration Interfaces**

VERITAS strongly recommends that you use only one of the two interfaces, VSM-Java or xhsmadm, to configure your system. Do not use both interfaces simultaneously on your system; doing so can produce unpredictable results.

# <span id="page-8-0"></span>**VERITAS NetBackup**

#### **Timeout on File Caches**

If VSM is used in conjunction with VERITAS NetBackup, there is a timeout problem when VERITAS NetBackup tries to restore a file that has been migrated by VSM. 300 seconds is the default value of CLIENT READ TIMEOUT in the VERITAS NetBackup configuration file /usr/openv/netbackup/bp.conf.

To correct this problem, reconfigure CLIENT\_READ\_TIMEOUT to be a larger number. A value of 600 seconds should be adequate in most cases.

### **VERITAS NetBackup Classes**

When defining a VERITAS NetBackup class for migrating files with the nb method, set the class attribute for Storage Unit to a specific type. Do *not* use the default (any available).

If using VERITAS NetBackup to migrate files with the nb method, do not back up the managed file system to any VERITAS NetBackup class used by VSM for migrating files. Set the expiration date to infinite.

### **VERITAS NetBackup Restore**

The restored slice size will be zero when you use VERITAS NetBackup to back up and restore migrated and purged files.

# **Dual Copies**

If you are migrating dual copies and both are using the nb method, define more than one VERITAS NetBackup class and assign a different volume pool to each class. Then register each VERITAS NetBackup class to a different volume with a unique volume set number. Doing this prevents VSM from possibly migrating both copies of a file to the same physical media.

#### **mignbscan Command**

One of the configurable attributes for registering a VERITAS NetBackup class as an nb volume is Size, defined as the capacity in bytes of the VERITAS NetBackup system available for storing migrated files. A value of 0 is interpreted as unlimited storage capacity.

If the size of an nb volume is configured to be very large (or unlimited), running mignbscan is time consuming because every image is scanned within the VERITAS NetBackup class. VERITAS recommends that you define multiple VERITAS NetBackup classes and register each as a different volume with a finite size (of your own choosing).

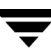

### **Filename Restrictions**

VSM will select and premigrate files with filenames containing any of these special characters:

\* ?  $\lceil$   $\rceil$   $\setminus$  {

However, for DMAPI implementations of VSM these files cannot be migrated using the nb method. Other migration methods do not have these restrictions, nor do implementations of VSM on Solaris *ufs* file systems.

### <span id="page-9-0"></span>**FlashBackup and Snapshot**

Do not use the FlashBackup feature of VERITAS NetBackup (if available) and VERITAS VxFS Snapshot method to back up VSM-managed file systems.

### <span id="page-9-1"></span>**NetBackup Media Manager**

VERITAS Storage Migrator requires NetBackup Media Manager. Before registering tape or optical volumes in the VSM database, you must install, configure, and activate NetBackup Media Manager on the VSM server. For VERITAS Storage Migrator you must configure one or more VSM volume pools in NetBackup Media Manager. When registering tape and optical disc volumes, the volumes must be assigned to a VSM volume pool.

**Note** VERITAS Storage Migrator Remote does not use NetBackup Media Manager.

Unless, and until, the media registration process is completed, attempts to migrate files from a VSM managed file system will fail. Registration of media depends on the type of media being used. VSM adds media to its volume database (VOLDB) in the order the media is labeled. For more information see the *VERITAS Storage Migrator System Administrator's Guide*, chapter 3, "Register Media with VSM."

#### <span id="page-9-2"></span>**First Time Users**

If you are installing VSM for the first time, we recommend that you setup VSM to manage a small file system first. This familiarizes you with the concepts and operation of VSM. When you finish testing, you must do additional cleanup before you configure your production (real) system. These steps are explained in ["Testing Your Trial System](#page-34-1)  [\(Optional\)" on page 29.](#page-34-1)

#### <span id="page-10-0"></span>**Managing Subdirectories**

You should consider the following if you want to manage a subdirectory as opposed to the entire file system:

- ◆ On *ufs* implementations, when the VSM daemon (migd) is not running, non-super users cannot access their files in the managed file system.
- ◆ VSM can report errors if migrated files are moved to or restored in the unmanaged part of the file system.
- ◆ Creating hard links to directories or files from the managed part of the file system to the unmanaged part can cause unexpected results.
- ◆ High and low watermarks are not based on the managed subdirectory, but on the total disk space for the file system. These parameters may not achieve the desired result.

#### <span id="page-10-1"></span>**Man Pages**

All man pages are installed under the  $/\text{usr}/\text{open}$  man directory:

- On Solaris and HP-UX, the man pages are in /usr/openv/man/share/man
- On IRIX, the man pages are in /usr/openv/man/catman/local

Add one of the man page paths (listed above) to your MANPATH environment variable to access the VSM man pages.

# <span id="page-10-2"></span>**Software Patches**

When installing software patches, do so in ascending numerical sequence. For a list of current patches for this product, visit our support web site at:

http://support.veritas.com/menu\_ddProduct\_VHSM.htm

# <span id="page-10-3"></span>**Locking Delays**

When a VSM process copies a file, the FHDB entry for that file is locked. Consequently, other VSM copy operations must wait until the first operation is done before locking the FHDB and continuing. For example, if you attempt to cache a file during a migmove operation (when that file is copied from one migration level to another), the file's FHDB entry is locked. This means migmove must be finished before migcopy can cache the file.

# <span id="page-10-4"></span>**VSM-Java Interface**

VSM-Java interface V3.4 must be used to manage VSM 3.4. Mismatched release versions of VSM-Java and VSM will not work together.

Even if the versions match, you may notice Java problems. These problems are documented in the *VERITAS NetBackup 3.4 Release Notes - UNIX* (see the "Java Problems Seen in NetBackup-Java" section).

# <span id="page-11-0"></span>**Notes and Cautions for HP-UX Systems**

# <span id="page-11-3"></span><span id="page-11-1"></span>**Startup Script for HP-UX**

For HP-UX systems, startup scripts can be used to start the VSM daemon and mount any *vxfs* file systems:

**cp /usr/openv/hsm/bin/goodies/hpuxrc.sh /sbin/init.d/hsm**

**ln -s /sbin/init.d/hsm /sbin/rc2.d/S680hsm**

**ln -s /sbin/init.d/hsm /sbin/rc1.d/K360hsm**

This script is described in /usr/openv/hsm/bin/goodies/README.

**Note** If the sequence numbers, which are part of the symbolic links, are already used, you may use other numbers as necessary.

**Note** hpuxrc.sh starts the NetBackup Media Manager daemon, ltid, if it is installed on the system and you are using tape and or optical methods for VSM.

#### <span id="page-11-2"></span>**Dynamic Space Allocation**

Inode space is allocated dynamically on *vxfs* file systems. After VSM migrates and purges large files, it is possible to create enough other files that the file manager will allocate additional inode space in the file system. In extreme situations, this additional inode space may not leave enough room in your file system for you to cache your migrated file.

Removing files from disk releases the space for the files, but not the allocated inode space.

The VSM configuration thresholds include the space used for the dynamically allocated inodes. If, for example, 55% of your file system is used for inode space, VSM will never be able to release any of this space.

# <span id="page-12-0"></span>**Notes and Cautions for IRIX Systems**

# <span id="page-12-5"></span><span id="page-12-1"></span>**Startup Script for IRIX**

The following suggested startup script will start the daemons and mount the *xfs* file systems:

```
cp /usr/openv/hsm/bin/goodies/irixrc.sh /etc/init.d/hsm
```
**ln -s /etc/init.d/hsm /etc/rc2.d/S78hsm**

```
ln -s /etc/init.d/hsm /etc/rc0.d/K12hsm
```
This script is described in /usr/openv/hsm/bin/goodies/README.

**Note** If the sequence numbers, which are part of the symbolic links, are already used, you may use other numbers as necessary.

# <span id="page-12-2"></span>**XFS and DMAPI**

VSM supports the SGI XFS file system, and uses the DMAPI interface provided by XFS to manage a file system. Before installing VSM, you must install XFS and the software package eoe.sw.dmi. After installing the eoe.sw.dmi package, the *xfs* file system must be mounted with the dmi option. An example entry in the  $/etc/fstab$  file is as follows:

/dev/dsk/xlv/xhsm1 /xhsm1 xfs dmi,rw,noauto 0 0

# <span id="page-12-3"></span>**Known Problems and Limitations**

- ◆ It is possible to remove a migrated file when the daemon is not running. Removing a migrated file leaves active entries for the removed files in the FHDB. To correct the FHDB, execute migdbcheck -F -r *hsmname* when migd is not running. You could remove a migrated file in two situations:
	- **a.** If the system is rebooted, and the managed file system is mounted before the daemon is running, you could remove a migrated file by doing an rm *file*.
	- **b.** If the managed file system is unmounted, the daemon is stopped, and the file system is remounted without restarting the daemon, you could remove a migrated file by doing an rm *file*.

# <span id="page-12-4"></span>**VSM-Java Interface**

The VSM-Java interface is not available on native SGI IRIX platforms. You can use a Windows NT workstation to manage an SGI IRIX server. To do this, you must first install VSM-Java on the Windows NT workstation. Or, if you do not have a Windows NT workstation, you can use xhsmadm to manage the SGI IRIX servers.

If you are also installing VSM on Solaris or HP-UX systems at your site, you can use either the Solaris or HP-UX system to manage VSM on SGI IRIX and other system types.

# <span id="page-13-0"></span>**Notes and Cautions for Solaris Implementations (DMAPI Interface)**

#### <span id="page-13-1"></span>**Startup Script for Solaris**

For Solaris systems, this startup script will install the VSM attribute driver, start the daemon, and mount the *vxfs* file systems:

**cp /usr/openv/hsm/bin/goodies/S78hsmveritas /etc/rc2.d/S78hsmveritas**

This script is described in /usr/openv/hsm/bin/goodies/README.

**Note** If the sequence number 78, which is part of the name of this startup script, is already used, you may use another number as necessary.

**Note** S78hsmveritas starts the NetBackup Media Manager daemon, ltid, if it is installed on the system and you are using tape and or optical methods for VSM.

#### <span id="page-13-2"></span>**Dynamic Space Allocation**

Inode space is allocated dynamically on *vxfs* file systems. After VSM migrates and purges large files, it is possible to create enough other files that the file manager will allocate additional inode space in the file system. In extreme situations, this additional inode space may not leave enough room in your file system for you to cache your migrated file.

Removing files from disk releases the space for the files, but not the allocated inode space.

The VSM configuration thresholds include the space used for the dynamically allocated inodes. If, for example, 55% of your file system is used for inode space, VSM will never be able to release any of this space.

# <span id="page-14-0"></span>**Notes and Cautions for Solaris Implementations (ufs)**

**Caution** Do not use a VSM managed file system as a regular (*ufs*) file system on Solaris platforms. Changes will corrupt the file system in that configuration, and it will no longer provide proper access to migrated files. Therefore, an *hsm* file system must always be mounted and used as an *hsm* file system, except where otherwise indicated in supporting documentation.

#### <span id="page-14-4"></span><span id="page-14-1"></span>**Startup Script**

If you want to automatically fsck and mount the VSM managed file systems at boot time, use the following procedure:

**cp /usr/openv/hsm/bin/goodies/S73HSM.mount /etc/rc2.d/S73HSM.mount**

This script is described in /usr/openv/hsm/bin/goodies/README.

The setuphsm command used later assumes this has been done, and changes /etc/vfstab appropriately.

**Note** If the sequence number 73, which is part of the name of this startup script, is already used, you may use another number as necessary.

**Note** S73HSM.mount starts the NetBackup Media Manager daemon, ltid, if it is installed on the system and you are using tape and or optical methods for VSM.

#### <span id="page-14-2"></span>**Quota**

The *ufs* quota can not be turned on or off when a file system is mounted as an *hsm* file system.

#### <span id="page-14-3"></span>**Mount Option, noatime**

In Solaris 8, the mount option noatime prevents atime changes on read access to files. This can cause VSM to migrate recently accessed files more aggressively than intended. Do not use this option with VSM.

# <span id="page-16-0"></span>**Installation 2**

# <span id="page-16-2"></span><span id="page-16-1"></span>**Prerequisites for Installing VSM**

The following prerequisite resources are needed for installing VERITAS Storage Migrator or VERITAS Storage Migrator Remote at release level 3.4 on a UNIX server system. Refer to the *VERITAS Storage Migrator Release Notes - UNIX* for a list of supported platforms, operating systems and file system levels.

### *Do the following before installing or upgrading VSM:*

- **1.** Verify that you have the VSM 3.4 installation CD-ROM. This CD-ROM also includes VSM-Java for the Windows NT platform, which you need when configuring VSM on SGI IRIX.
- **2.** Verify that you have the VERITAS NetBackup DataCenter 3.4 and NetBackup Media Manager 3.4 installation CD-ROM.

**Note** NetBackup Media Manager is required for VERITAS Storage Migrator, but not for VERITAS Storage Migrator Remote.

- **3.** Read ["Notes and Cautions for All Systems" on page 2](#page-7-4).
- **4.** Verify that you have the root password to the server.
- **5.** Verify that you have the base capacity license key and additional purchased capacity license keys for your installation.

**Note** You must have valid capacity license keys before you install VSM. The base capacity license key is included in the VSM 3.4 box. If you need to purchase additional license keys, call 1-800-342-0652 from the US and Canada, or +1 (650) 335-8555 outside of the US and Canada. Do not force the installation without the appropriate license keys.

- **6.** Verify that you have adequate disk space in /usr partition for VSM. You will need about 100 MB of disk space.
- **7.** Verify that you have about 40 MB of additional disk space in /usr partition (140 MB) total available space) if NetBackup Media Manager is not yet installed, but will be used at your site.

**Note** NetBackup Media Manager is required for VERITAS Storage Migrator, but not for VERITAS Storage Migrator Remote.

- **8.** Verify that you have about 70 KB of space in the root partition for kernel modules.
- **9.** Optional: Verify that you have a file system available for testing. Testing is optional if you want to verify that VSM was successfully installed at your site.

**Note** If you are installing VSM for the first time, see ["Initial Installation, 3.4" on page 13](#page-18-0). For upgrade installation, see ["Upgrade Installation, 3.2.5 to 3.4" on page 19](#page-24-0).

- **10.** Install the correct version of the file system you will manage with VSM:
	- **a.** For DMAPI implementations running on *Solaris*, obtain and install the VERITAS VxFS 3.3.3 executables separately before installing VSM 3.4.
	- **b.** For implementations running *HP-UX 10.20*, obtain and install OnlineJFS 3.1.
	- **c.** For implementations running *HP-UX 11.0*, obtain and install *one* of the following:
		- ◆ OnlineJFS 3.3.
		- $\blacklozenge$  VxFS 3.3.2.
	- **d.** For implementations running *SGI IRIX*, obtain and install the eoe.sw.dmi kernel module from the SGI IRIX installation CD-ROM.
- **Note** eoe. sw.dmi is not installed by default when you use the standard IRIX install disk. Before you can use VSM, you must install this with SGI's install procedures and reboot the system.
- **11.** You are now ready to install VSM:
	- ◆ Go to ["Initial Installation, 3.4" on page 13](#page-18-0) to install VSM for the first time (initial installation). When you complete this step, finish to [step 12 on page 13.](#page-18-2)
	- ◆ Go to ["Upgrade Installation, 3.2.5 to 3.4" on page 19](#page-24-0) to upgrade VSM from 3.2.5 to 3.4 (upgrade installation). When you complete this step, finish to [step 12 on](#page-18-2)  [page 13.](#page-18-2)

**Note** The VSM installation usually takes about 30 minutes. Please note that installing VERITAS NetBackup and NetBackup Media Manager takes additional time.

<span id="page-18-2"></span>**12.** You are now ready to configure VSM:

Go to ["Initial Configuration with VSM-Java Interface, 3.4" on page 25](#page-30-2) to configure VSM. This is only required if you are completing an initial install for VSM.

# <span id="page-18-3"></span><span id="page-18-0"></span>**Initial Installation, 3.4**

Follow the instructions in this section *only if you have never installed VSM before*. If you are upgrading VSM from 3.2.5 to 3.4, see ["Upgrade Installation, 3.2.5 to 3.4" on page 19](#page-24-0).

Verify that you have met all VSM installation prerequisites on ["Prerequisites for Installing](#page-16-1)  [VSM" on page 11](#page-16-1).

*As a super-user, follow these steps to initially install VSM on the server system:*

- **1.** Enable Large File Support (see ["Enable Large File Support \(Optional\),"](#page-18-1) below). This process may be optional for your site.
- **2.** Install VERITAS NetBackup DataCenter 3.4 (see *["Install VERITAS NetBackup](#page-19-0)  [DataCenter 3.4" on page 14](#page-19-0)* ).
- **3.** Install and configure NetBackup Media Manager (see ["Install and Configure](#page-20-0)  [NetBackup Media Manager" on page 15\)](#page-20-0). This process is required if you are installing VERITAS Storage Migrator.
- **4.** Install VSM executables (see ["Install VSM Executables" on page 16](#page-21-0)). This process is required.
- **5.** Enable user permissions (see ["Enable User Permissions" on page 18](#page-23-0)). This process may be optional for your site.
- **6.** Copy startup scripts (see ["Copy Startup Scripts \(optional\)" on page 18\)](#page-23-1). This process is required.
- **7.** Reboot the system if installing on HP-UX (see page ["Reboot" on page 18](#page-23-2)). This process is required if installing VSM on HP-UX.
- **8.** You are now ready to configure VSM. See [step 12](#page-18-2) (in the previous section, ["Prerequisites for Installing VSM"](#page-16-1)) for complete details on this process.

# <span id="page-18-1"></span>**Enable Large File Support (Optional)**

If you have a DMAPI implementation of VSM running on Solaris 2.6, Solaris 7, Solaris 8, or HP-UX, you can optionally configure the filesystem to support files that are two gigabytes (or larger). This procedure is not applicable for *ufs* file systems.

**Caution** Modifying a VxFS file system to support files larger than 2 gigabytes is irreversible.

◆ On Solaris system with VxFS, to enable large file support, execute this command for each managed *vxfs-type* file system:

/usr/lib/fs/vxfs/fsadm -F vxfs -o largefiles mount\_point

◆ On HP-UX system with VxFS or OnLineJFS, use the following command:

/usr/sbin/fsadm -F vxfs -o largefiles mount\_point

◆ No such action is required for SGI IRIX systems to enable large file support. SGI IRIX supports large files by default.

# <span id="page-19-0"></span>**Install VERITAS NetBackup DataCenter 3.4**

If you have not installed NetBackup DataCenter 3.4, you must complete the following steps now:

**Note** For complete details on this installation process, see the 3.4 *NetBackup DataCenter Installation Guide for UNIX.*

**Note** VSM does not support the VERITAS NetBackup BusinesServer.

- ◆ If this VSM server is also a NetBackup server, obtain and install VERITAS NetBackup DataCenter 3.4. If the VSM server is a VERITAS NetBackup client only, then push the appropriate VERITAS NetBackup 3.4 client software to this server. The supported VERITAS NetBackup client types are as follows:
	- **a.** For Solaris 2.6, the VERITAS NetBackup client type is **Solaris** or **Solaris2.6**.
	- **b.** For Solaris 2.7, the VERITAS NetBackup client type is **Solaris** or **Solaris7**.
	- **c.** For Solaris 2.8, the VERITAS NetBackup client type is **Solaris** or **Solaris8**.
	- **d.** For SGI IRIX 6.5, the VERITAS NetBackup client type is **IRIX65**.
	- **e.** For HP-UX 10, the VERITAS NetBackup client type is **HP-UX10.20**.
	- **f.** For HP-UX 11, the VERITAS NetBackup client type is **HP-UX11.00**.

# <span id="page-20-0"></span>**Install and Configure NetBackup Media Manager**

**Note** This applies to VERITAS Storage Migrator only.

If you plan to use tape and optical disc methods  $ct$ , dt,  $mt$ , op or  $ow$ , install and configure the server for NetBackup Media Manager. Refer to the *VERITAS NetBackup DataCenter Installation Guide* and the *VERITAS NetBackup Media Manager Device Configuration Guide* for complete information.

**Note** Be sure to create a set of volumes in the HSM volume pool. If you are using optical volumes, be sure to format optical volumes under NetBackup Media Manager before you register those volumes in HSM. This is required for your trial and production (real) configurations if you are using the above methods.

**Caution** Unformatted optical volumes cannot be used by VSM.

*To install and configure NetBackup Media Manager, do the following:*

**Note** This procedure is not necessary if you are installing VERITAS Storage Migrator Remote.

- **1.** Log in as root user on the UNIX server with a CD-ROM drive.
- **2.** Insert the VERITAS NetBackup CD-ROM in the drive.
- **3.** Change your working directory to the CD-ROM directory:

cd */cd\_rom\_directory\**

On some platforms, it is necessary to mount the CD-ROM. For example,

mount /*cd\_rom\_directory\** cd */cd\_rom\_directory\**

\*Where *cd-rom\_directory* is the path to the directory for accessing the CD-ROM.

**4.** Execute the install script:

/install

**Note** For Solaris only: The default installation directory is /opt. You are asked to accept this or provide an alternate directory. If you chose an alternate directory, you must specify a directory *pathname that already exists*. By default, /opt/openv/ is created and soft linked to /usr/openv/ and /opt/var/openv/ is created and soft linked to /usr/var/openv/. The remaining sections of this document reference the linked directories /usr/openv/hsm and /usr/var/openv/hsm rather than the installed location.

**5.** Configure and test both NetBackup and NetBackup Media Manager by following the steps outlined in the NetBackup and NetBackup Media Manager documentation.

# <span id="page-21-1"></span><span id="page-21-0"></span>**Install VSM Executables**

*Before you run the install script, you should know or do the following:*

- ◆ Verify that the file systems you will manage with VSM do exist and are mounted. If these file systems do not exist, create these missing file systems using the vendor's file system mkfs command (or equivalent).
- Know your capacity license keys. You must enter the base capacity license key and any other required capacity license license keys you purchased. The VSM license keys look something like this:

1ABC-DE2F-GHIJ-K3LM-N4PQ (this is not a real capacity license key).

**Note** You must have valid capacity license keys before you install VSM. The base capacity license key is included in the VSM 3.4 box. If you need to purchase additional license keys, call 1-800-342-0652 from the US and Canada, or +1 (650) 335-8555 outside of the US and Canada. Do not force the installation without the appropriate license keys.

*To run the install script, do the following:*

- **1.** Log in as root user on the UNIX server that has the CD-ROM drive.
- **2.** Insert the VERITAS Storage Migrator CD-ROM in the drive.
- **3.** Change your working directory to the CD-ROM directory. cd */cd\_rom\_directory\**

On some platforms, it is necessary to mount the CD-ROM. For example, mount /*cd\_rom\_directory\** cd */cd\_rom\_directory\** \*Where *cd-rom\_directory* is the path to the directory for accessing the CD-ROM.

**4.** Enter the following command to execute the installation script:

./install

**Note** In previous releases of VSM, Solaris users used pkgadd to install VSM. You must now use ./install to install VSM; ./install automatically proceeds with the pkgadd command at the appropriate point in the install.

- ◆ On Solaris, the install script displays the following options first. Choose one of the following based on your configuration: 1 Storage Migrator pkgadd SUNWhsmee 2 Storage Migrator Storage Space Test
	- 0 To quit from these options

If you chose 2 from the above installation instructions, VSM performs a capacity usage test (Storage Migrator Storage Space Test) for your site.

If you chose 1 from the above installation instructions, and your site has sufficient capacity license keys, you will see the following:

- 1. Storage Migrator for Solaris ufs file system
- 2. Storage Migrator for VERITAS VxFS file system
- 3. Storage Migrator Remote for Solaris ufs file system
- 4. Storage Migrator Remote for VERITAS VxFS file system

Choose one of the above based on your configuration.

- ◆ On HP-UX and SGI IRIX, the install script requests the software packages you wish to install. Choose one of the following based on your configuration:
	- 1. Storage Migrator
	- 2. Storage Migrator Remote
	- 3. Storage Migrator Storage Space Test
- ◆ On HP-UX and Solaris, the script installs the VSM-Java interface executables. The VSM-Java interface is not installed on SGI IRIX systems. See ["Installing VSM-Java" on](#page-31-3)  [page 26](#page-31-3) for further details on how to use the VSM-Java interface to manage an SGI IRIX system. Or, you can use xhsmadm, which is installed on the SGI IRIX machine, to manage the SGI IRIX system. See ["Configuration with the Motif-based interface,](#page-42-3)  [xhsmadm, 3.4" on page 37](#page-42-3) for further details on xhsmadm.
- **Note** You must have valid capacity license keys before you install VSM. The base capacity license key is included in the VSM 3.4 box. If you need to purchase additional license keys, call 1-800-342-0652 from the US and Canada, or +1 (650) 335-8555 elsewhere. Do not force the installation without the appropriate license keys.

./install determines if you have licensing sufficient for current usage at your site. ./install will prompt you for license keys. If you are not prompted to use all of the license keys you purchased, this means your current usage does not require all licensing keys at this time. You can add unused capacity license keys at a future date with the miglicense command or VSM-Java interface.

VSM installs the executables in /usr/openv/hsm/bin directory. Example configuration files are installed in /usr/var/openv/hsm/database and /usr/var/openv/hsm/example/database.

# <span id="page-23-0"></span>**Enable User Permissions**

Set user permissions, if desired, by executing the following commands:

The migrate command allows users to force migrate specific files. Enter this command to give users permission to execute migrate:

**chmod 4511 /usr/openv/hsm/bin/cmd/migrate**

The migpurge command allows users to force purge specific files. Enter this command to give users permission to execute migpurge:

**chmod 4511 /usr/openv/hsm/bin/cmd/migpurge**

On Solaris platforms the administrator must also enter the following command to allow users to purge their own files:

**chmod 4511 /usr/openv/hsm/bin/admincmd/migmkspace**

The migtie command allows users to cache groups of related files together. Enter this command to give users permission to execute migtie:

**chmod 4511 /usr/openv/hsm/bin/migtie**

The miggroup command allows users to premigrate files in a grouped directory together. Enter this command to give users permission to execute miggroup:

**chmod 4511 /usr/openv/hsm/bin/miggroup**

Set user permissions for migtarhelp and migsetdb if you want to allow a nonroot user to restore a migrated and purged file using VERITAS NetBackup:

```
chmod 4511 /usr/openv/hsm/bin/admincmd/migtarhelp
chmod 4511 /usr/openv/hsm/bin/migsetdb
```
# <span id="page-23-1"></span>**Copy Startup Scripts (optional)**

If you want to use the startup scripts listed earlier in this manual:

- ◆ To copy the startup scripts for HP-UX, see ["Startup Script for HP-UX" on page 6.](#page-11-3)
- ◆ To copy the startup scripts for SGI IRIX, see ["Startup Script for IRIX" on page 7.](#page-12-5)
- To copy the startup scripts for Solaris, see ["Startup Script" on page 9.](#page-14-4)

**Note** The startup scripts were updated in the 3.4 release of VSM.

# <span id="page-23-2"></span>**Reboot**

If installing on HP-UX, you must reboot the server. For all other operating systems, a reboot is not required.

# <span id="page-24-0"></span>**Upgrade Installation, 3.2.5 to 3.4**

Follow the instructions in this section if you already have VSM 3.2.5 installed. If you are installing VSM for the first time on this system, see ["Initial Installation, 3.4" on page 13](#page-18-0).

Verify that you have met all VSM installation prerequisites. If you are uncertain of this, see ["Prerequisites for Installing VSM" on page 11](#page-16-1) for complete information.

*As a super-user, follow these steps to install VSM on the server system:*

- **1.** Prepare to Upgrade (see ["Prepare to Upgrade,"](#page-24-1) below). This process is required.
- **2.** Upgrade Solaris Operating Systems (see ["Upgrade Solaris Operating Systems" on](#page-25-0)  [page 20\)](#page-25-0). This process is required if you are upgrading a Solaris server.

**Note** Solaris 2.5.1 is no longer supported in 3.4, therefore you must convert to a later Solaris release.

- **3.** Changing file systems from ufs-type to vxfs-type (see ["Converting from ufs-type to](#page-38-2)  [vxfs-type File Systems" on page 33\)](#page-38-2). This process may be optional for your site.
- **4.** Upgrade NetBackup Media Manager to 3.4 (see ["Upgrade to NetBackup Media](#page-25-1)  [Manager 3.4" on page 20\)](#page-25-1). This process applies only to VERITAS Storage Migrator.
- **5.** Upgrade VERITAS NetBackup 3.2 to VERITAS NetBackup DataCenter 3.4 (see the *NetBackup DataCenter Installation Guide for UNIX 3.4*). This process is required.
- **6.** Install VSM executables (see ["Install VSM Executables" on page 21](#page-26-0)). This process is required.
- **7.** Enable user permissions (see ["Enable User Permissions" on page 23](#page-28-0)). This process may be optional for your site.
- **8.** Reboot the system if installing on HP-UX (see ["Reboot" on page 24](#page-29-1)). This process is required if installing VSM on HP-UX.
- **9.** You are now ready to configure VSM. See [step 12](#page-18-2) (in ["Prerequisites for Installing](#page-16-1)  [VSM" on page 11](#page-16-1)) for complete details on this process.

# <span id="page-24-1"></span>**Prepare to Upgrade**

- **1.** Prevent users from forcing new migrations by renaming the migrate command: **mv /usr/openv/hsm/bin/migrate /usr/openv/hsm/bin/migrate.old**
- **2.** Prevent cron jobs from running any VSM commands automatically.
- **3.** Run migdbcheck to make sure the FHDB is correct. Repeat this step for each VSM managed file system.
- **4.** Before doing a backup (see [step 5\)](#page-25-2), make sure that all migrated files are copied. If not, use migbdcheck and migrc -R to copy your files. Be sure to exclude the . PAIN file and the premigration directory on ufs file systems. Repeat this step for each VSM managed file system.
- <span id="page-25-2"></span>**5.** Backup the managed file system using VERITAS NetBackup. This is a precautionary step. Repeat this step for each VSM managed file system.
- **6.** Stop the migrd daemon with the UNIX kill command.
- **7.** Back up all VSM databases and the global database /usr/var/openv/hsm.
- **8.** Stop the migd and migvold daemon with the stopmigd command.
- **9.** Remove the old VSM executables (but *not* the databases): **rm -r /usr/openv/hsm/bin**
- **Note** If desired, you can copy the previous release executables to another directory. The /usr/openv/hsm directory must remain intact, however, so the installation process recognizes this as an upgrade installation.
- **Note** You can convert your file system from ufs-type to vxfs-type. If you convert your file system from ufs-type to vxfs-type, you must do so *before* you install any new VSM software (see ["To Convert from ufs-type to vxfs-type" on page 33](#page-38-3) for further information).

# <span id="page-25-0"></span>**Upgrade Solaris Operating Systems**

- ◆ You must upgrade Solaris 2.5.1 to Solaris 2.6, 7, or 8 (required).
- ◆ You can upgrade from Solaris 7 to Solaris 8 (optional). To do this, follow Sun's operating system instructions.

# <span id="page-25-1"></span>**Upgrade to NetBackup Media Manager 3.4**

#### **Note** This applies to VERITAS Storage Migrator only.

If you plan to use tape and optical disc methods  $ct$ ,  $dt$ ,  $mt$ ,  $op$ ,  $or$   $ow$ , install and configure NetBackup Media Manager on this server. Refer to the *VERITAS NetBackup DataCenter Installation Guide* and the *VERITAS NetBackup Media Manager Device Configuration Guide* for complete information. Be sure to create a set of volumes in the HSM volume pool. If you are using optical volumes, be sure to format these volumes under NetBackup Media Manager before registering optical volumes in HSM.

**Caution** Unformatted optical volumes cannot be used by VSM.

*To install and configure NetBackup Media Manager, do the following:*

- **1.** This procedure is not necessary if you are installing VERITAS Storage Migrator Remote. Log in as root user on the UNIX server that has the CD-ROM.
- **2.** Insert the VERITAS NetBackup CD-ROM in the drive.
- **3.** Change your working directory to the CD-ROM directory:

cd */cd\_rom\_directory\**

On some platforms, it is necessary to mount the CD-ROM. For example:

mount /*cd\_rom\_directory\** cd */cd\_rom\_directory\**

\*Where *cd-rom\_directory* is the path to the directory for accessing the CD-ROM.

**4.** Execute the install script:

./install

**5.** Test both NetBackup and NetBackup Media Manager by following the steps outlined in the NetBackup and NetBackup Media Manager documentation.

# <span id="page-26-0"></span>**Install VSM Executables**

*Before you run the install script, you should know the following:*

Know your capacity license keys. You must enter the base capacity license key and any other required capacity license license keys you purchased. The VSM license keys look something like this:

1ABC-DE2F-GHIJ-K3LM-N4PQ (this is not a real capacity license key)

**Note** You must have valid capacity license keys before you install VSM. The base capacity license key is included in the VSM 3.4 box. You can determine your license capacity by using the Storage Migrator Storage Space Test option in the VSM installation process (see ["Install VSM Executables" on page 16\)](#page-21-0). If you need to purchase additional license keys, call 1-800-342-0652 from the US and Canada, or +1 (650) 335-8555 outside of the US and Canada. Do not force the installation without the appropriate license keys.

*To run the install script, do the following:*

- **1.** Log in as root user on the UNIX server that has the CD-ROM drive.
- **2.** Insert the VERITAS Storage Migrator CD-ROM in the drive.
- **3.** Change your working directory to the CD-ROM directory.

cd */cd\_rom\_directory\**

On some platforms, it is necessary to mount the CD-ROM. For example,

mount /*cd\_rom\_directory\** cd */cd\_rom\_directory\**

\*Where *cd-rom\_directory* is the path to the directory for accessing the CD-ROM.

**4.** Enter the following command to execute the installation script:

```
./install
```
- **Note** In previous releases of VSM, Solaris users used pkgadd to install VSM. You must now use ./install to install VSM; ./install automatically proceeds with the pkgadd command at the appropriate point in the install.
- ◆ On Solaris, the install script displays the following options first. Choose one of the following based on your configuration: 1 Storage Migrator pkgadd SUNWhsmee 2 Storage Migrator Storage Space Test 0 To quit from these options

If you chose 2 from the above, VSM performs a capacity usage test (Storage Migrator Storage Space Test) for your site

If you chose 1 from the above, and your site has sufficient capacity license keys, you will see the following:

- 1. Storage Migrator for Solaris ufs file system
- 2. Storage Migrator for VERITAS VxFS file system
- 3. Storage Migrator Remote for Solaris ufs file system
- 4. Storage Migrator Remote for VERITAS VxFS file system

Choose one of the above based on your configuration.

- ◆ On HP-UX and SGI IRIX, the install script requests the software packages you wish to install. Choose one of the following based on your configuration:
	- 1. Storage Migrator
	- 2. Storage Migrator Remote
	- 3. Storage Migrator Storage Space Test
- ◆ On HP-UX and Solaris, the script installs the VSM-Java interface executables. The VSM-Java interface is not installed on SGI IRIX systems. See ["Installing VSM-Java" on](#page-31-3)  [page 26](#page-31-3) for further details on how to use the VSM-Java interface to manage an SGI IRIX system. Or, you can use xhsmadm, which is installed on the SGI IRIX machine, to manage the SGI IRIX system. See ["Configuration with the Motif-based interface,](#page-42-3)  [xhsmadm, 3.4" on page 37](#page-42-3) for further details on xhsmadm.
- **Caution** You must have valid capacity license keys before you install VSM. The base capacity license key is included in the VSM 3.4 box. If you need to purchase additional license keys, call 1-800-342-0652 from the US and Canada, or +1 (650) 335-8555 outside of the US and Canada. Do not force the installation without the appropriate license keys.

./install determines if you have licensing sufficient for current usage at your site. ./install will prompt you for license keys. If you are not prompted to use all of the license keys you purchased, this means your current usage does not require all licensing keys at this time. You can add unused capacity license keys at a future date with the miglicense command or VSM-Java interface.

VSM installs the executables in /usr/openv/hsm/bin directory. Example configuration files are installed in /usr/var/openv/hsm/database and /usr/var/openv/hsm/example/database.(

# <span id="page-28-0"></span>**Enable User Permissions**

Set user permissions, if desired, by executing the following commands:

The migrate command allows users to force migrate specific files. Enter this command to give users permission to execute migrate:

**chmod 4511 /usr/openv/hsm/bin/cmd/migrate**

◆ The migpurge command allows users to force purge specific files. Enter this command to give users permission to execute migpurge:

**chmod 4511 /usr/openv/hsm/bin/cmd/migpurge**

On Solaris platforms the administrator must also enter the following command to allow users to purge their own files:

**chmod 4511 /usr/openv/hsm/bin/admincmd/migmkspace**

◆ The migtie command allows users to cache groups of related files together. Enter this command to give users permission to execute migtie:

**chmod 4511 /usr/openv/hsm/bin/migtie**

The  $miggroup$  command allows users to premigrate files in a grouped directory together. Enter this command to give users permission to execute miggroup:

**chmod 4511 /usr/openv/hsm/bin/miggroup**

Set user permissions for migtarhelp and migsetdb if you want to allow a nonroot user to restore a migrated and purged file using VERITAS NetBackup:

```
chmod 4511 /usr/openv/hsm/bin/admincmd/migtarhelp
chmod 4511 /usr/openv/hsm/bin/migsetdb
```
# <span id="page-29-0"></span>**Copy Startup Scripts (optional)**

If you want to use the startup scripts listed earlier in this manual:

- ◆ To copy the startup scripts for HP-UX, see ["Startup Script for HP-UX" on page 6.](#page-11-3)
- ◆ To copy the startup scripts for SGI IRIX, see ["Startup Script for IRIX" on page 7.](#page-12-5)
- ◆ To copy the startup scripts for Solaris, see ["Startup Script" on page 9.](#page-14-4)

**Note** The startup scripts were updated in the 3.4 release of VSM.

# <span id="page-29-1"></span>**Reboot**

If installing on HP-UX, you must reboot the server. For all other operating systems, a reboot is not required.

<span id="page-30-0"></span>If you just installed VSM for the first time, follow the steps in this chapter before you can use VSM. If this is an upgrade installation, you do not need to configure VSM. The configuration steps in this chapter use VSM-Java. If you use the Motif-based interface (xhsmadm) to configure VSM, see ["Configuration with the Motif-based interface,](#page-42-3)  [xhsmadm, 3.4" on page 37.](#page-42-3)

**Note** VERITAS strongly recommends that you use only VSM-Java or xhsmadm to change the configuration of your system. Do not use both interfaces simultaneously on your system; doing so can produce unpredictable results.

**Note** *NetBackup Media Manager Configuration:* To make use of unassigned tape and optical volumes in the scratch pool on NetBackup Media Manager, include the following statement in the NetBackup Media Manager configuration file, /usr/openv/volmgr/vm.conf. SCRATCH\_POOL = *scratch\_pool\_name\** \*Where *scratch\_pool\_name* is the pool name for all volumes currently unassigned in the NetBackup Media Manager scratch pool.

# <span id="page-30-2"></span><span id="page-30-1"></span>**Initial Configuration with VSM-Java Interface, 3.4**

*As a super-user, follow these steps to configure VSM, for both test (optional) and production systems:*

- **1.** Make sure that you have VSM installed before you start your configuration (see ["Prerequisites for Installing VSM" on page 11\)](#page-16-2). This process is required.
- **2.** Setup your trial system configuration (see ["Trial System Configuration \(Optional\)" on](#page-32-0)  [page 27\)](#page-32-0). This process may be optional for your site.
- **3.** Test your trial VSM installation (see ["Testing Your Trial System \(Optional\)" on](#page-34-0)  [page 29\)](#page-34-0). This process may be optional for your site.
- **4.** Setup your production (real) system configuration (see ["Configuring Your Production](#page-36-0)  [System with VSM-Java" on page 31\)](#page-36-0). This process is required.

# <span id="page-31-0"></span>**About VSM-Java**

This section explains how to install and launch VSM-Java. You will need to use VSM-Java for both your test and production configuration. For complete details on using VSM-Java, refer to the *VERITAS Storage Migrator for UNIX System Administrator's Guide*.

**Note** See ["Configuration with the Motif-based interface, xhsmadm, 3.4" on page 37](#page-42-3) for complete details on configuring VSM with the Motif-based (xhsmadm).

The VSM-Java interface is not available on native SGI IRIX platforms. You can use a Windows NT workstation to manage SGI IRIX server. To do this, you must first install VSM-Java on that Windows NT workstation. Or, if you do not have a Windows NT workstation, you can use xhsmadm to manage the SGI IRIX servers.

If you are also installing VSM on Solaris or HP-UX systems at your site, you can use either the Solaris or HP-UX system to manage VSM on SGI IRIX and other system types.

#### <span id="page-31-3"></span><span id="page-31-1"></span>**Installing VSM-Java**

To use the VSM-Java interface, it should be installed on a Java-capable machine. If you installed VSM on a Solaris or HP-UX server, VSM-Java is installed on that machine. VSM-Java is available for use with the local (or remote) display console. A Windows NT workstation can also be used as a remote display console for Solaris or HP-UX servers. If you use a Windows NT workstation as a remote display console, you must first install VSM-Java for Windows NT on that workstation.

If you installed VSM on SGI IRIX, the VSM-Java interface is not installed on that machine. To use VSM-Java as a remote display console to manage an SGI IRIX servers, you must find a Windows 2000 or Windows NT workstation and install VSM-Java on that workstation.

VSM-Java for Windows NT is available on the VSM 3.4 installation CD-ROM. To install VSM-Java for Windows NT, insert the installation CD-ROM in the Windows NT workstation CD drive, click Install, and follow the screen prompts.

**Note** For more information on how to configure VSM with VSM-Java interface, refer to the *VERITAS Storage Migrator for UNIX System Administrator's Guide*.

#### <span id="page-31-2"></span>**Launching VSM-Java**

Start migrd on the VSM server with the following command: /usr/openv/hsm/bin/admincmd/migrd

**Note** You must start migrd on all VSM systems you will manage with VSM-Java.

*To launch VSM-Java for Windows NT, do the following:*

Select Unix Administration from the VERITAS Storage Migrator menu. Start > Programs > VERITAS Storage Migrator > Unix Administration Doing this will launch VSM-Java. For further details on how to use VSM-Java for Windows NT, see ["Trial System Configuration \(Optional\)" on page 27](#page-32-0) or ["Configuring Your Production System with VSM-Java" on page 31.](#page-36-0)

*To launch VSM-Java on Solaris or HP-UX, do the following:*

- ◆ If using UNIX, set your *DISPLAY* variable.
- ◆ Use the migsa command to launch VSM-Java: /usr/openv/java/migsa &

**Note** For further details on how to use VSM-Java, see ["Trial System Configuration](#page-32-0)  [\(Optional\)" on page 27](#page-32-0) or ["Configuring Your Production System with VSM-Java"](#page-36-0) [on page 31.](#page-36-0)

# <span id="page-32-0"></span>**Trial System Configuration (Optional)**

Before starting VSM, you can set up trial VSM configuration files for testing.

*For trial configuration with VSM-Java, complete the following steps:*

- **1.** Make sure the file system is mounted correctly for your operating system (as described below). The examples below require correct fstab entries:
- ◆ If you are running *kernel-based Solaris (ufs)*, the managed file systems must be mounted as hsm file systems. An example mount command is as follows:

mount -F hsm /dev/rdsk/c0t0d0s6 /test1

◆ If you are running *DMAPI (nonkernel-based) Solaris (vxfs)*, the managed file systems must be mounted as vxfs file systems. An example mount command is as follows:

mount -F vxfs -o largefiles /dev/rdsk/c0t0d0s6 /test1

◆ If you are running *DMAPI HP-UX*, the managed file systems must be mounted as vxfs file systems. An example mount command is as follows:

```
mount -F vxfs -o largefiles /dev/vg00/lvol9 /hsm9
```
If you are running *SGI IRIX*, the managed file systems must be mounted as xfs file systems, with the dmi option enabled. Examples of the /etc/fstab entry and mount command are below:

```
/dev/dsk/dks0dis2 /test xfs rw,dmi 0 0
mount -F xfs -o dmi /dev/dsk/dks3d3s4 /hsm3(ad
```
- **2.** During configuration on implementations for Solaris *ufs* file systems, VSM will unmount and mount the managed file system. Selected file systems, therefore, must be mounted, but not in use at this time. For this reason, you cannot manage /(the root file system),  $/\text{usr}$ ,  $/\text{swap}$ , and other file systems that are required at all times.
- **Note** Before using VSM commands make sure the path /usr/openv/hsm/bin is included in your search path. You can change the root user's login script to include the path to VSM and NetBackup Media Manager executables. The NetBackup Media Manager executables are in /usr/openv/volmgr/bin directory.
- **Note** You must register at least one volume for the migration method you chose for trial. If you are using VERITAS Storage Migrator with methods  $ct$ ,  $dt$ ,  $mt$ ,  $op$ ,  $or$   $ow$ , make sure at least one volume is registered to HSM or in a volume pool VSM is using. Also make sure that the NetBackup Media Manager daemons are active at this time.
- **3.** Start the VSM daemon migrd by entering the following: /usr/openv/hsm/bin/admincmd/migrd
- **4.** Start the NetBackup Media Manager daemon, 1tid, if you are migrating to tape or optical media. The system is now ready for migration.
- **5.** If using UNIX, set your *DISPLAY* variable.
- **6.** If using UNIX, start the VSM-Java interface with the migsa command:

/usr/openv/java/migsa &

- **7.** Login to the server that you will configure for a trial VSM configuration.
- **8.** Start the VSM daemons with VSM-Java by selecting Start Daemons from the Server... submenu in the Actions menu.
- **9.** Select a server from the left pane of the Storage Migrator main dialog.
- **10.** Create a new hierarchy in VSM-Java. You can do this through a configuration wizard or by selecting New Hierarchy... from the Edit menu.
- **11.** Name the new hierarchy **hsm1**. Deselect dual copies to test with a single copy. Click Next when done.

**Note** Always use dual copies in production configurations.

- **12.** Select Primary Copy. Click Next when done.
- **13.** Select the appropriate storage method for your installation. Click Next when done.
- **Note** Be sure to create a set of volumes in the HSM volume pool. If you are using optical volumes, be sure to format optical volumes under NetBackup Media Manager before you register those volumes in HSM. This is required if you are using the  $ct$ , dt, mt, op, or ow methods.
- **14.** Select the default stripe properties for your installation. Click Finish when done. You have now completed the trial configuration.
- **15.** Select a file system that you want to manage (a test file system) from the left pane of the Storage Migrator main dialog.
- **16.** Add the test file system to the new hierarchy you created in VSM-Java. You can do this through a configuration wizard or by selecting New HSM Management... from the Edit menu.
- **17.** Select the hierarchy (created above) to manage this file system. Click OK. When you complete this step, you are done configuring your test system.
- **18.** Proceed to ["Testing Your Trial System \(Optional\),"](#page-34-0) below, to test your trial system.

# <span id="page-34-1"></span><span id="page-34-0"></span>**Testing Your Trial System (Optional)**

Once you complete your trial configuration (["Trial System Configuration \(Optional\)" on](#page-32-0)  [page 27\)](#page-32-0), your trial system is ready for testing.

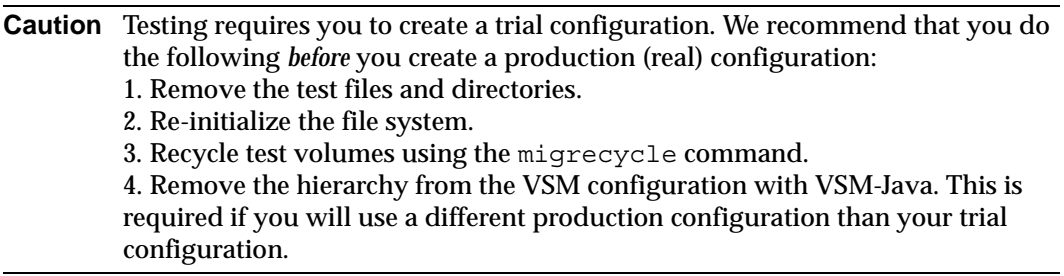

To test that your system is installed correctly, and to get familiar with VSM operation, follow these steps.

*The following steps allow you to migrate and cache a file:*

| cd managed-fs                                                                                                    | /*Change to the managed file system*/                                                               |
|----------------------------------------------------------------------------------------------------|----------------------------------------------------------------------------------------------------|
| mkdir test                                                                                                    | /*Create a temporary test directory*/                                                               |
| cd test                                                                                                    |                                                                                                    |
|                                                                                                    | cp /usr/var/openv/hsm/example/database/migconf testfile<br>/*Create a test file in test directory*/ |
| above command.                                                                                                    | Note Make sure that testfile is larger than the configured slice when you complete the              |
| migrate testfile                                                                                                    | /*Premigrate the file*/                                                                             |
| migrc -R hsm1                                                                                                    | /* Push the file to secondary storage $*/$                                                          |
|                                                                                                    | where: $hsm1 = The hierarchy name used in the trial configuration file.$                            |
| the VSM log.                                                                                                    | <b>Note</b> Do not continue until you see migrecover.sh [pid] : Finished message in                 |
| migloc testfile                                                                                                    | /* See Migrated status, dk & secondary storage<br>method used (ct, dt, mt, op, ad, etc.)*/          |
| migpurge testfile                                                                                                    | /* Purge the premigrated file $*/$                                                                  |
| migloc testfile                                                                                                    | /* See Migrated status & no dk method*/                                                             |
| cat testfile                                                                                                    | /* Cache the file back to disk $*/$                                                                 |
| migloc testfile                                                                                                    | /*See cached status */                                                                              |
| <b>Note</b> If you get any error messages following this procedure, examine the VSM error log<br>files to determine the exact cause. |                                                                                                    |

**Caution** You *must* clean up your trial system before continuing with this process:

- 1. Remove the test files and directories.
- 2. Re-initialize the file system.
- 3. Recycle test volumes using the migrecycle command.

4. Remove the hierarchy from the VSM configuration with VSM-Java. This is required if you will use a different production configuration than your trial configuration.

# <span id="page-36-0"></span>**Configuring Your Production System with VSM-Java**

Before starting VSM, you must set up the VSM configuration files. If you used your production configuration as your trial configuration, you can skip the following procedure.

**Note** You should follow the steps below *only* if you are configuring VSM for the first time on this server.

**Note** You must register at least one volume for the migration method you chose for production. If you are using VERITAS Storage Migrator with methods ct, dt, mt, op, or ow, make sure at least one volume is registered to VSM or in a volume pool VSM is using. Also make sure that the NetBackup Media Manager daemons are active.

*For production (real) configuration of VSM with VSM-Java, complete the following steps:*

- **1.** Make sure the file system is mounted correctly for your operating system (as described below). The setuphsm command will leave the file system correctly mounted if it encountered no errors:
	- ◆ If you are running *kernel-based Solaris (ufs)*, the managed file systems must be mounted as hsm file systems. An example mount command is as follows: mount -F hsm /dev/dsk/c0t0d0s6 /test1.
	- ◆ If you are running *DMAPI (nonkernel-based) Solaris (vxfs)*, the managed file systems must be mounted as vxfs file systems. An example mount command is as follows:

mount -F vxfs -o largefiles /dev/dsk/c0t0d0s6 /test1

- If you are running *DMAPI HP-UX*, the managed file systems must be mounted as vxfs file systems. An example mount command is as follows: mount -F vxfs -o largefiles /dev/vg00/lvol9 /hsm9
- If you are running *SGI IRIX*, the managed file systems must be mounted as xfs file systems, with the dmi option enabled. Examples of the /etc/fstab entry and mount command are below:

/dev/dsk/dks0dis2 /test xfs rw,dmi 0 0 mount -F xfs -o dmi /dev/dsk/dks3d3s4 /hsm3**(a**

- ◆ During configuration on implementations for Solaris *ufs* file systems, VSM will unmount and mount the managed file system. Selected file systems, therefore, must be mounted, but not in use at this time. For this reason, you cannot manage / (the root file system),  $/\text{usr}$ ,  $/\text{swap}$ , and other file systems that are required at all times.
- **Note** Before using VSM commands make sure the path /usr/openv/hsm/bin is included in your search path. You can change the root user's login script to include the path to VSM and NetBackup Media Manager executables. The NetBackup Media Manager executables are in /usr/openv/volmgr/bin directory.
- **Note** If you are using VERITAS Storage Migrator with methods ct, dt, mt, op, or ow, make sure at least one volume is registered to VSM or in a volume pool VSM is using. Also make sure that the NetBackup Media Manager daemons are active at this time.
- **2.** Start the VSM daemons (migd and migvold) with the startmigd command.
- **3.** Start the VSM daemon (migrd) with the migrd command.
- **4.** Start the NetBackup Media Manager daemon,  $1 \text{tid}$ , if you are migrating to tape or optical media. The system is now ready for migration.
- **5.** If using UNIX, set your *DISPLAY* variable.
- **6.** If using UNIX, start the VSM-Java interface with the migsa command.
- **7.** Login to the server that you will use for a trial VSM configuration.
- **8.** Complete the configuration process for your site. You can do this with a configuration wizard or through VSM-Java. For an example configuration, see ["Trial System](#page-32-0)  [Configuration \(Optional\)" on page 27](#page-32-0). Once you have VSM configured, you are ready to use VSM.

# <span id="page-37-0"></span>**Upgrade Configuration with VSM-Java Interface, 3.4**

Once you have VSM installed, upgrading from version 3.2.5 to version 3.4 does not require you to reconfigure your system.

# <span id="page-38-2"></span><span id="page-38-0"></span>**Converting from ufs-type to vxfs-type File Systems A**

This appendix describes how to convert from an existing ufs-type VSM managed file system to a vxfs-type VSM managed file system. Do this *before* installing any new VSM software.

Follow this procedure when you are changing from a kernel-based implementation of VSM to a non-kernel-based implementation of VSM.

The steps in this chapter use the Motif-based interface, xhsmadm. You can use VSM-Java to perform the same functions.

**Caution** VERITAS strongly recommends that you use only VSM-Java or xhsmadm to change the configuration of your system. Do not use both interfaces simultaneously on your system; doing so can produce unpredictable results.

# <span id="page-38-3"></span><span id="page-38-1"></span>**To Convert from ufs-type to vxfs-type**

*To convert from ufs-type to vxfs-type, do the following:*

- **1.** Make sure all copies of migrated files have been made. Run migrc -R to finish making copies. Repeat this step for each VSM managed file system.
- **2.** Purge all files in premigration by running mignospace -i *hsmname*; or from the Motif-based interface, xhsmadm, pull down the Migration menu and choose Remove or migrate (mignospace). Repeat this step for each VSM managed file system.
- **3.** Run migdbcheck to make sure the FHDB is correct, and correct it if necessary. Repeat this step for each VSM managed file system.
- **4.** Backup the managed file system by using VERITAS NetBackup. Make sure that you exclude the .PAIN file in the backup. Repeat this step for each VSM managed file system.
- **5.** Stop the migrd daemon with the UNIX kill command.
- **6.** Stop all VSM activity by setting the state attribute of each VSM to 0 (Inactive) and executing stopmigd.

**7.** Back up all VSM executables with tar or VERITAS NetBackup (optional). Repeat this step for all managed file systems.

**/bin/tar -cvpf** *backup\_file* **/usr/openv/hsm**

**8.** Back up all VSM databases with tar or VERITAS NetBackup (optional). Repeat this step for all managed file systems.

**/bin/tar -cvpf** *backup\_file dwpath*

- **9.** Unmount all managed files systems.
- **10.** Run install.hsm -d to deinstall the current VSM kernel mods. If you were using an rc2.d script like S73HSM.mount, remove it.
- **11.** Update /etc/vfstab by removing the managed *ufs* file system and adding the *vxfs* file system to be managed. Repeat this step for each VSM managed file system.
- **12.** Exit from the Motif-based interface, xhsmadm.
- **13.** Remove the old VSM executables. You must *not* remove any of the VSM databases.

**rm -rf /usr/openv/hsm**

- **14.** Install the new VSM.
- **15.** Reactivate the Motif-based interface, xhsmadm, and set the state attribute of each VSM to **1** (Active).
- **Note** Mount the *vxfs* VSM managed file system at the same mount point as the *ufs* VSM managed file system. If you want them to be different, you must run an FHDB conversion script change\_path.sh mentioned in [step 21](#page-39-0).
- **16.** Mount the *vxfs* file system at the configured path. Repeat this step for each VSM managed file system.
- **17.** Run setuphsm. Repeat this step for each VSM managed file system.
- **18.** Run stopmigd and then run startmigd.
- **19.** Restore all the backed up file systems using VERITAS NetBackup. Repeat this step for each VSM managed file system.
- **20.** Run stopmigd.
- <span id="page-39-0"></span>**21.** If you have mounted the *vxfs* file system on a different path than the *ufs* file system run the following:

**/usr/openv/hsm/bin/admincmd/change\_path.sh** 

- **-s** *path\_current\_fhdb* **-o** *old\_mount\_point* **-n** *new\_mount\_point*
- **-d** *path\_new\_fhdb*

Copy the new FHDB created by change\_path.sh on top of the old FHDB. Repeat this step for each VSM managed file system.

<span id="page-40-1"></span>**22.** Run migdbcheck to make sure the FHDB is correct, and correct it if necessary. If the file /tmp/migdbcheck-orphan.*hsmname*.*pid* was created by migdbcheck, then *ufs* cached unmodified files were restored as regular files. These files can be converted back to cached unmodified files by running this command:

**/usr/openv/hsm/bin/admincmd/convert\_to\_cached.sh -f** *path\_to\_migdbcheck-orphan\_list hsmname*

Repeat this step for each VSM managed file system.

**Note** If you do not convert the *path\_to\_migdbcheck-orphan\_list*, new copies of these files will be made the next time they are migrated.

- **23.** Run startmigd.
- **24.** Run **/usr/openv/hsm/bin/migalter -I** *mount\_point\_of\_vxfs\_file\_system*. Repeat this step for each VSM managed file system.
- **25.** Copy the supplied startup script. This script will install the VSM attribute driver, start the daemon, and mount the *vxfs* file system:

**cp /usr/openv/hsm/bin/goodies/S78hsmveritas /etc/rc2.d/S78hsmveritas**

**Note** If the sequence number 78, which is part of the name of this startup script, is already used, you can use another number as necessary.

After you run the above script, the non-kernel-based implementation of VSM should now be up and running.

# <span id="page-40-0"></span>**Notes and Cautions**

- ◆ Slice values do not carry forward through the conversion process.
- ◆ If the mount path has changed and you later scan volumes to reconstruct the FHDB, the paths in the reconstructed FHDB will be wrong.
- $\blacklozenge$  If convert to cached.sh was not run in [step 22](#page-40-1) (in "To Convert from ufs-type to [vxfs-type" on page 33](#page-38-1)), then cached unmodified files look the same as cached modified files. If any of these files existed, the FHDB is now incorrect and must be corrected.

Run migdbcheck -F *hsmanme* to see if there are FHDB problems. If there are any problems, migdbcheck issues a message similar to this:

-- ERROR: 1 FHDB entries with no file with a matching handle were found.

To correct the FHDB, run migdbcheck -F -r *hsmname* and mark the entries inactive when asked to do so by migdbcheck.

*VERITAS Storage Migrator for UNIX Installation Guide*

# <span id="page-42-3"></span><span id="page-42-1"></span><span id="page-42-0"></span>**Configuration with the Motif-based interface, xhsmadm, 3.4**

This section describes how to configure VSM with the Motif-based interface, xhsmadm. All installation steps should be completed before configuring VSM with xhsmadm. Before you attempt an installation, complete the VSM install described on ["Initial Installation,](#page-18-3)  [3.4" on page 13.](#page-18-3)

**Note** If configuring VSM for the first time, VERITAS recommends that you use VSM-Java (Java-based interface), not xhsmadm. See ["Initial Configuration with VSM-Java](#page-30-2)  [Interface, 3.4" on page 25](#page-30-2) for complete details.

# <span id="page-42-2"></span>**Configuration Prerequisites**

*Complete the following steps if you want to prepare the system for VSM configuration with*  xhsmadm:

- **1.** Make sure the file system is mounted correctly for your operating system (as described below). The setuphsm command will leave the file system correctly mounted if it encountered no errors:
	- ◆ If you are running *kernel-based Solaris (ufs)*, the managed file systems must be mounted as hsm file systems.
	- If you are running *DMAPI Solaris* or *DMAPI HP*, the managed file systems must be mounted as vxfs file systems.
	- ◆ If you are running *SGI IRIX*, the managed file systems must be mounted as xfs file systems, with the dmi option enabled.
- <span id="page-42-4"></span>**2.** Start the VSM daemons (migd and migvold), if they are not already running, with xhsmadm or startmigd.
- **3.** Start the NetBackup Media Manager daemon,  $l$ tid, if you are migrating to tape or optical media. The system is now ready for migration.

**Note** You can use configuration process (see ["Configuring Your System with xhsmadm"](#page-43-0) [on page 38\)](#page-43-0) for both trial and production systems.

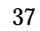

# <span id="page-43-0"></span>**Configuring Your System with xhsmadm**

This section describes how to configure VSM with the Motif-based interface, xhsmadm. All installation steps should be completed before configuring VSM with xhsmadm. If you have not yet installed VSM, see ["Initial Installation, 3.4" on page 13](#page-18-3) for complete information.

**Note** If configuring a VSM with VSM-Java (Java-based interface), see ["Initial](#page-30-2)  [Configuration with VSM-Java Interface, 3.4" on page 25.](#page-30-2)

**Caution** If an earlier release of VSM has already been installed, do not use this initial installation procedure.

*Complete the followings steps to configure each VSM managed file system with* xhsmadm:

**Note** Make sure that you have all of the installation prerequisites. See ["Prerequisites for](#page-16-2)  [Installing VSM" on page 11.](#page-16-2) This includes any required patches.

- **1.** Before starting VSM, you must setup the VSM configuration files after you install VSM. Follow these steps only if you are configuring VSM for the first time on this server; otherwise follow the configuration procedure found in chapter 3 of the *VERITAS Storage Migrator for UNIX System Administrator's Guide*. Use the xhsmadm interface as explained below. Selected file systems should be mounted.
- **Note** Before using VSM commands make sure the path /usr/openv/hsm/bin is included in your search path. You can change the root user's login script to include the path to VSM and NetBackup Media Manager executables. The NetBackup Media Manager executables are in /usr/openv/volmgr/bin directory.
- **Note** If you are using VERITAS Storage Migrator with methods ct, dt, mt, op, or ow, make sure at least one volume is registered to VSM or in a volume pool VSM is using. Also make sure that the NetBackup Media Manager daemons are active at this time.
- **2.** Start xhsmadm (after defining the *DISPLAY* variable):

#### **/usr/openv/hsm/bin/xhsmadm &**

**3.** Create an HSMDEV entry for each file system directory you are going to manage. Selecting each configuration file entry automatically displays the attributes assigned to that entry. You can add entries and edit attributes easily through the xhsmadm interface.

**4.** Attributes that you include in each configuration file entry are as follows:

#### Name

Name (*hsmname*) that you assign to this HSMDEV entry. This name must be a unique alphanumeric value, such as hsm1

You can use only letters or a combination of letters and numbers with no trailing whitespace. Avoid using only numbers because this can cause some utilities to work incorrectly. Maximum name length is 32 characters. The default is hsm. You can configure up to 64 *hsmnames*.

#### Mount Point

Path name (*fspath*) of the file system for this HSMDEV entry. It is the mount point for the file system. This parameter is required. The full path's *path/filename* (including directories) must be 1023 characters or less for VSM to migrate files.

**Caution** Always create the database directory in a local file system that VSM does not manage. This prevents deadlocks when migrating files from the database or workdir directories.

### Database Pathname

Path (*dwpath*) to the database directory and to the workdir directory that will contain information about the files migrated from this HSMDEV entry's file system. One of the files in *dwpath*/database is called migconf, and it contains the migration parameters for the file system.

The full paths *dwpath*/database/*filename* and *dwpath*/workdir/*filename* must be 1023 characters or less. The maximum *filename* recognized in these paths is 64 characters. The default *dwpath* is as follows: /usr/var/openv/hsm.*hsmname*.

#### Logfile Pathname

Path (*lgpath*) to the file that will contain log messages for operations pertaining to the file system and databases. The full path *lgpath* must be less than or equal to 1023 characters. The default is /tmp/hsm.*hsmname*.log. Always change the log path to something other than  $/\text{tmp}$ , since files in  $/\text{tmp}$  can disappear after a reboot or system crash.

#### **State**

Specifies whether automatic disk-space management and access to migrated files is Active (**1**) or Inactive (**0**) for this file system. The default is Active.

**5.** Pull down the Configure menu of the main xhsmadm screen and select Add, then pull down the File menu of the main xhsmadm screen and select Save Global Configuration File.

- **6.** Make database directories, workdir, and database files for each HSMDEV entry you have created.
- **Note** Before running setuphsm, make sure that the managed file system is mounted as the correct type, either *vxfs* for HP-UX or *xfs* for SGI IRIX. Also make sure the system is not in use. Check file system activity with the UNIX fuser command. If the file system is not mounted or is busy, setuphsm will terminate with unexpected results.
	- **a.** From the main xhsmadm screen, click on an entry in the Configuration File Entries field. Then, click on the Configure menu and click Execute setuphsm command.
	- **b.** Repeat for each *hsmname* in your global configuration. The setuphsm command gives you the option to specify the name of a subdirectory. A dialog box will appear for you to specify this.
	- **c.** Use this option when you want to manage the subdirectory rather than the entire file system. This defines where the database files will reside, and where VSM will store working files. It also copies the initial database files into the database directory. The database pathname (*dwpath*) specified in the global configuration file ([step 2 on page 37\)](#page-42-4) defines where the database and workdir will reside.
- **7.** Customize each VSM file system migconf file (configuration file):
	- **a.** From the main xhsmadm screen, double-click on an entry in the Configuration File Entries field. Then, click on the Configure menu and click on Edit Configuration File. This opens the xhsmadm edit screen for the database used by the selected filesystem.
	- **b.** If you are configuring an experimental system, only the file system *FS* and the methods need to be defined at this time.
	- **c.** To demonstrate VSM and verify correct operation, set the following: METHOD1="ad.1.library.HSM"
	- **d.** Otherwise, modify the configuration file as determined from your configuration planning as recommended in chapter 2 of the *VERITAS Storage Migrator for UNIX System Administrator's Guide*; chapter 3 of that manual contains a detailed description of the entire configuration process with xhsmadm.
- **8.** Register Volumes for VSM use.
	- **a.** From the main xhsmadm screen, click on the desired entry in the Configuration File Entries field. Then, click on the Volumes menu and click on the Volume Registration and Reports menu item.
	- **b.** Repeat this step for all volumes that VSM will use.

 $\overline{\phantom{0}}$ 

42 *VERITAS Storage Migrator for UNIX Installation Guide*

 $\overline{\phantom{m}}$